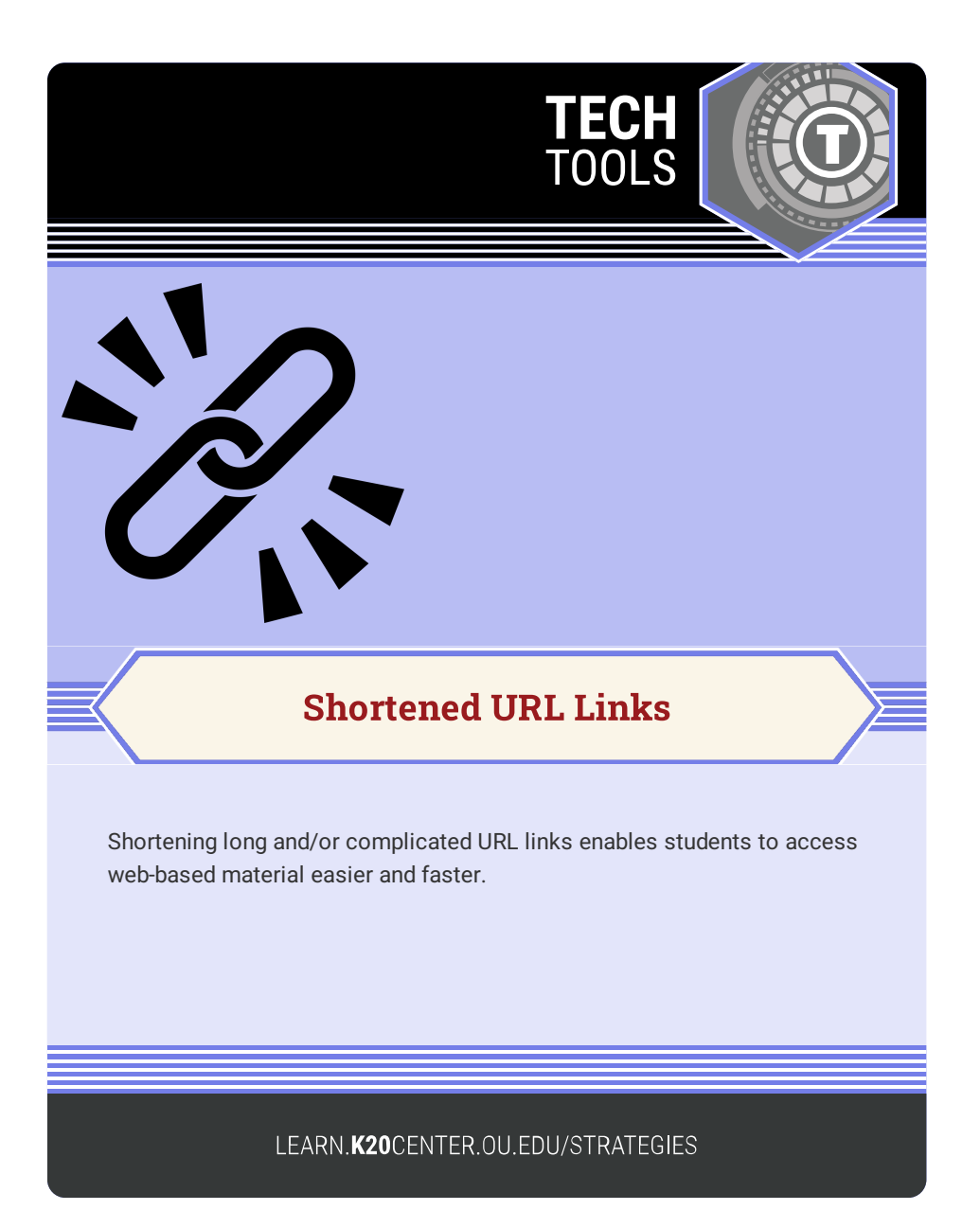

## **SHORTENED URL LINKS**

## **Summary**

URL stands for Uniform Resource Locator and is simply the unique address for websites. Sometimes URLs can be long and complicated, making it time-consuming to type out. If students need to access a website, it is easier and faster if the address is shorter.

Creating a scannable QR [code](https://learn.k20center.ou.edu/tech-tool/2449) is another alternative, but if students do not have scanning capabilities, then shortened URLs are still needed.

## **Procedure**

Create a shortened URL link:

- 1. In a URL shortener app, add a destination URL you wish to display when the shortened URL is used.
- 2. After a shortened link is generated, copy the new link.
- 3. Paste to your text.

Examples of free URL shortener generators:

- [Bitly](http://bitly.com)
- [Tinyurl](https://tinyurl.com/app)
- [Short.io](http://short.io)
- [GoLinks](https://www.golinks.io/)

**Note**: Free accounts may have limitations on the number of shortened URLs you can create.

Bitly. (n.d.). Bitly. https://bitly.com/ GoLinks. (n.d.). https://www.golinks.io/ Short.cm Inc. (n.d.). Short.io . https://short.io/ TinyURL LLC. (n.d.). TinyURL. https://tinyurl.com/app